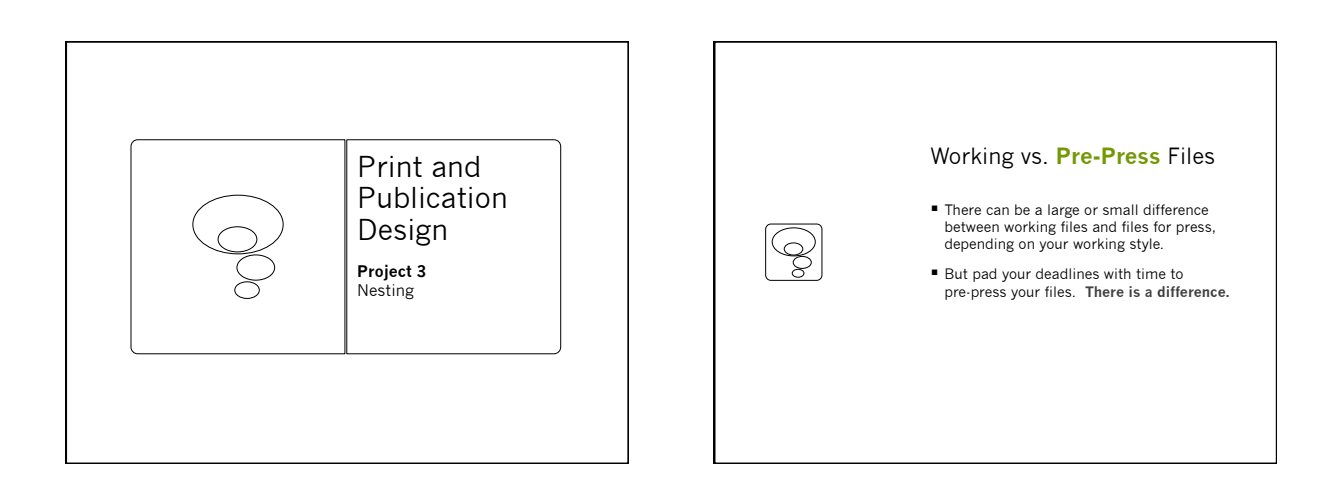

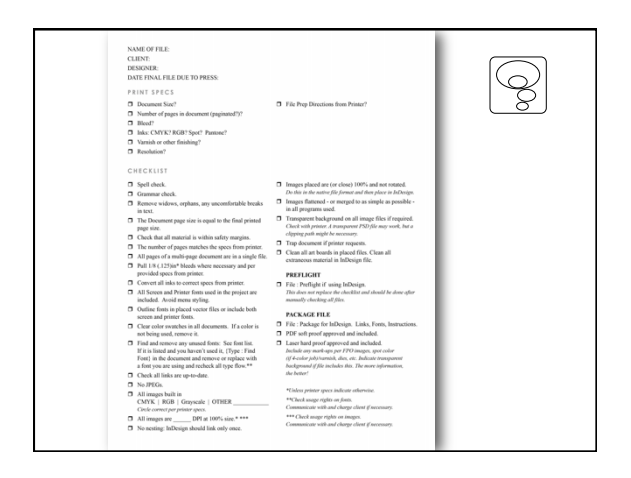

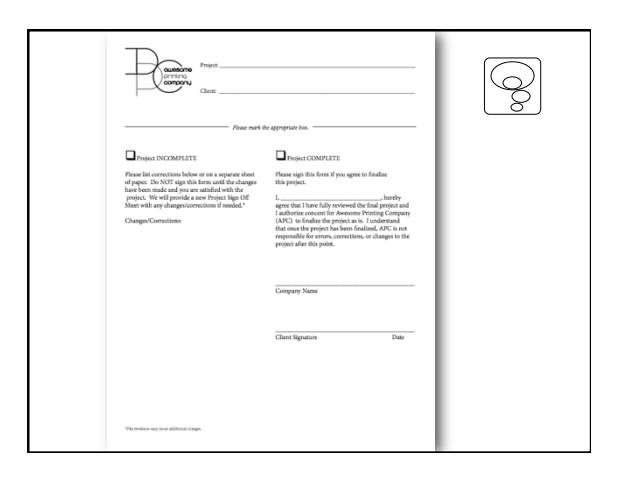

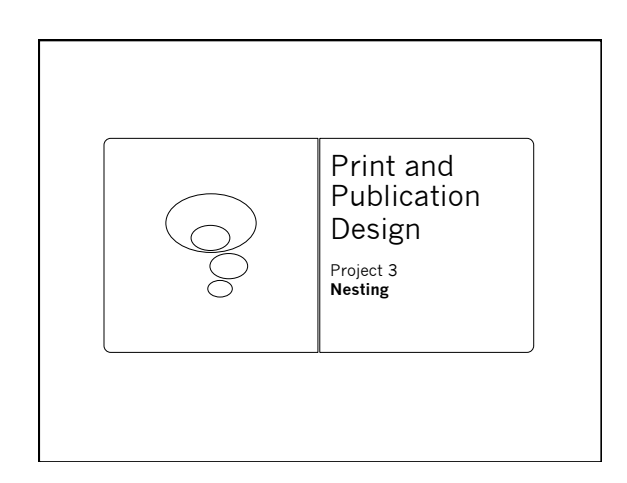

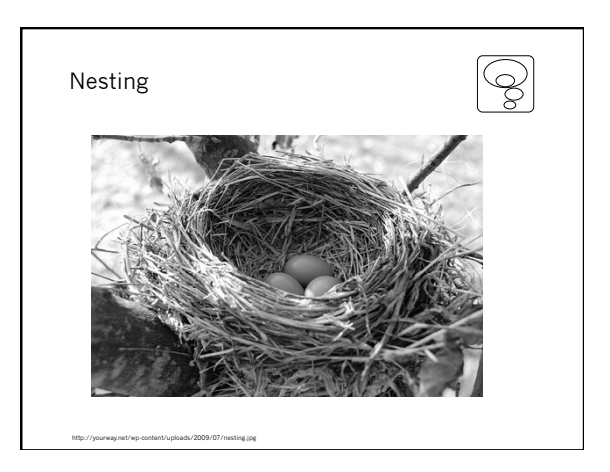

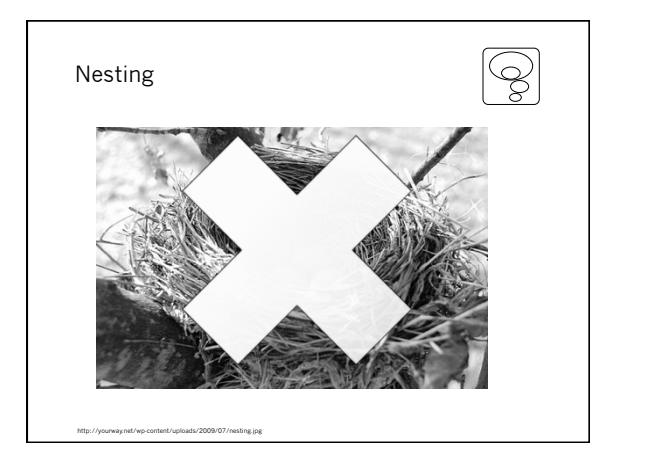

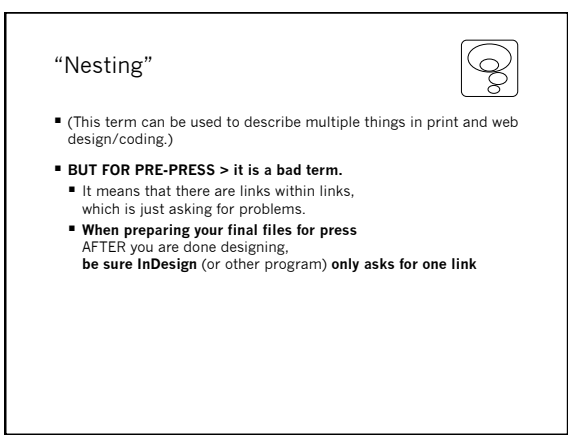

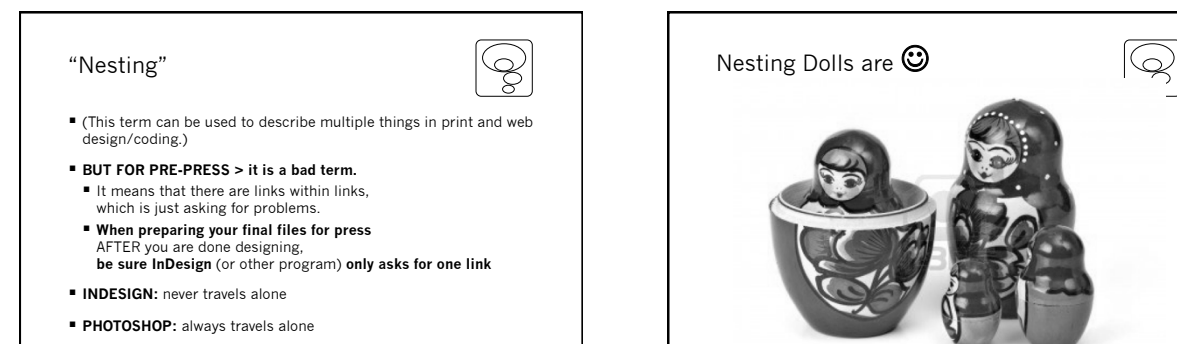

- § **ILLUSTRATOR:** does both
- § **To avoid nesting at pre-press, make it travel alone**

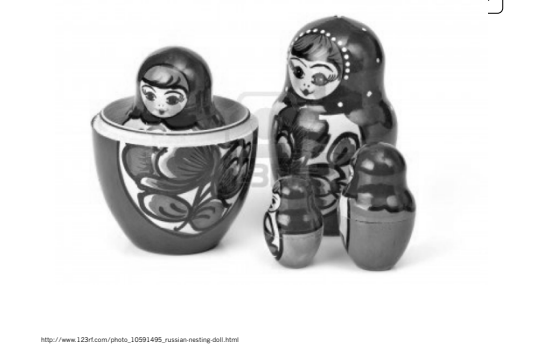

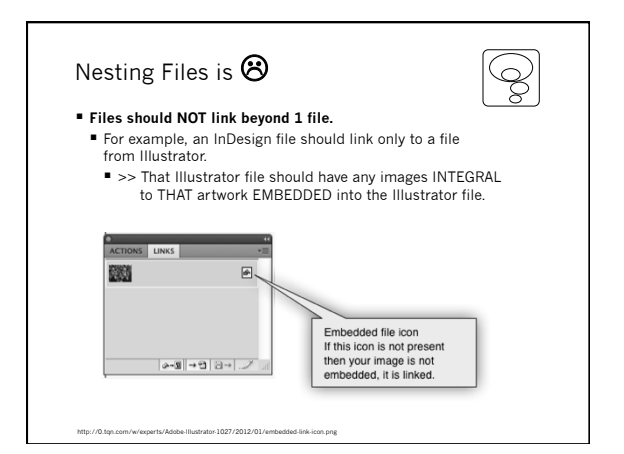

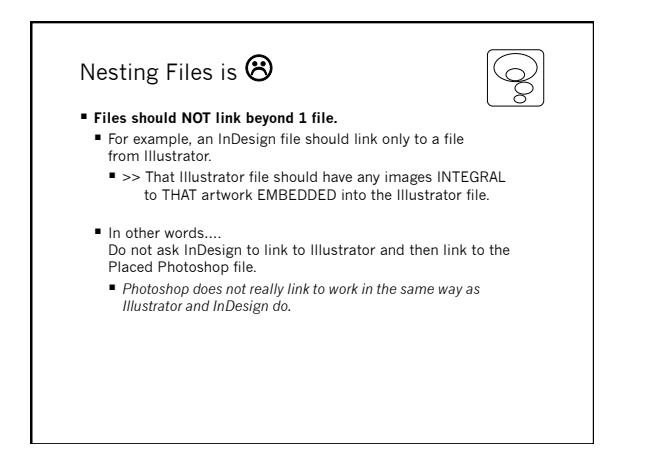

Q

## Nesting Files is  $\odot$

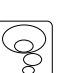

- § **Files should NOT link beyond 1 file.**
- § For example, an InDesign file should link only to a file from Illustrator.
	- § >> That Illustrator file should have any images INTEGRAL to THAT artwork EMBEDDED into the Illustrator file.
- In other words.
- Do not ask InDesign to link to Illustrator and then link to the Placed Photoshop file.
- § *Photoshop does not really link to work in the same way as Illustrator and InDesign do.*
- § Do not let nesting happen in any program when sending a file **to Print Vendor (= Pre-Press)**!!
- § *Doing this while creating work is up to you, as Linking is important if working on multiple elements at one time*
- § *Doing this while creating work is up to you, as Linking is important if working on multiple elements at one time*

Nesting Files is  $\odot$ 

from Illustrator.

■ In other words.

Placed Photoshop file.

§ **Files should NOT link beyond 1 file.** 

§ *PDFs (just because it says it embeds doesn't mean it always will)* 

■ For example, an InDesign file should link only to a file

§ >> That Illustrator file should have any images INTEGRAL to THAT artwork EMBEDDED into the Illustrator file.

Do not ask InDesign to link to Illustrator and then link to the

§ *Photoshop does not really link to work in the same way as Illustrator and InDesign do.*  § Do not let nesting happen in any program when sending a file **to Print Vendor (= Pre-Press)**!!

## REMEMBER:  $\rightsquigarrow$ **NESTING <sup>®</sup> EXERCISE** § **INDESIGN:** never travels alone ■ Make a 1-layer image in Photoshop. § **PHOTOSHOP:** always travels alone *Save as .png.*  § **ILLUSTRATOR:** does both ■ Place this image in Illustrator.<br>Be sure it is linked and not embedded. § **To avoid nesting at pre-press, make it travel alone**  Create art around the Photoshop image. *Save as .ai.*  § Open InDesign and Place this image into InDesign.

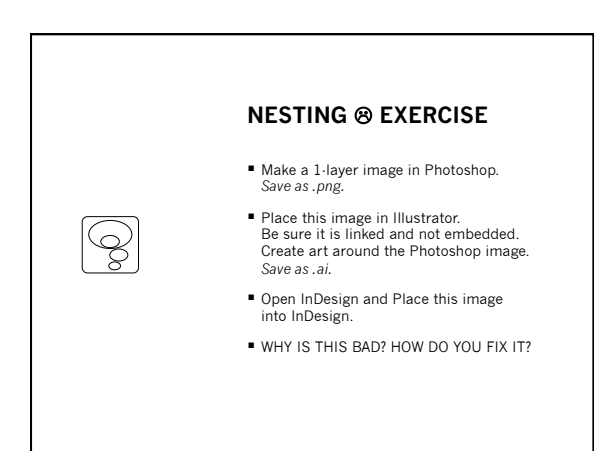

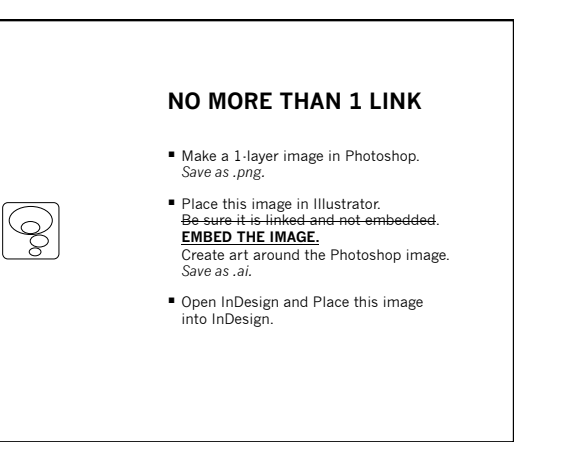

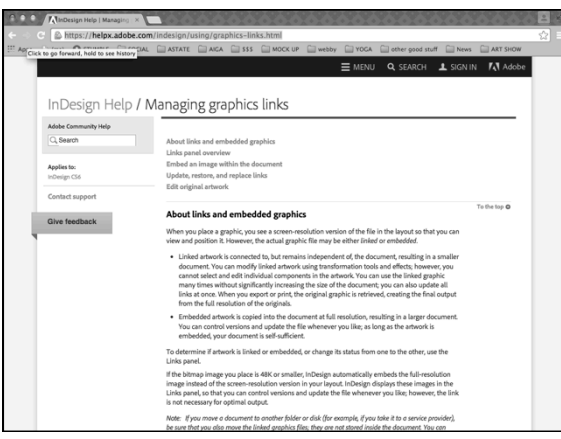

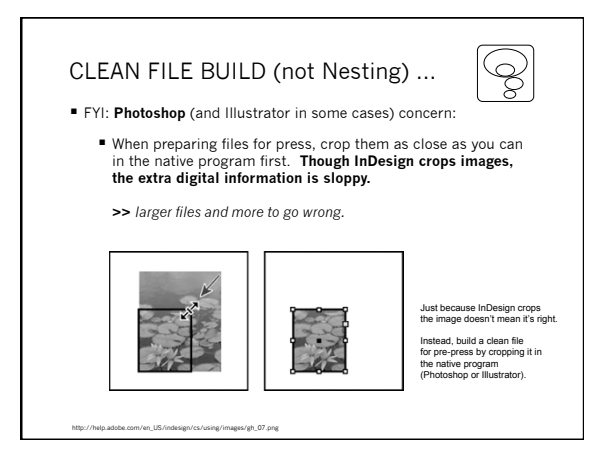